## Web出願の流れ

③「出願内容一覧」より藍野大学短期大学部大阪富田林キャンパスの「出願内容を確認」を選択し「デジタ こ持参してください。 しが届かない場合は、本学の入試広報グループ(大阪富田 てください。

## ふて

を、「再受験」と呼びます。

Webでの出願登録が完了すると、本学より「Web出願登録完了」メールを通知します。

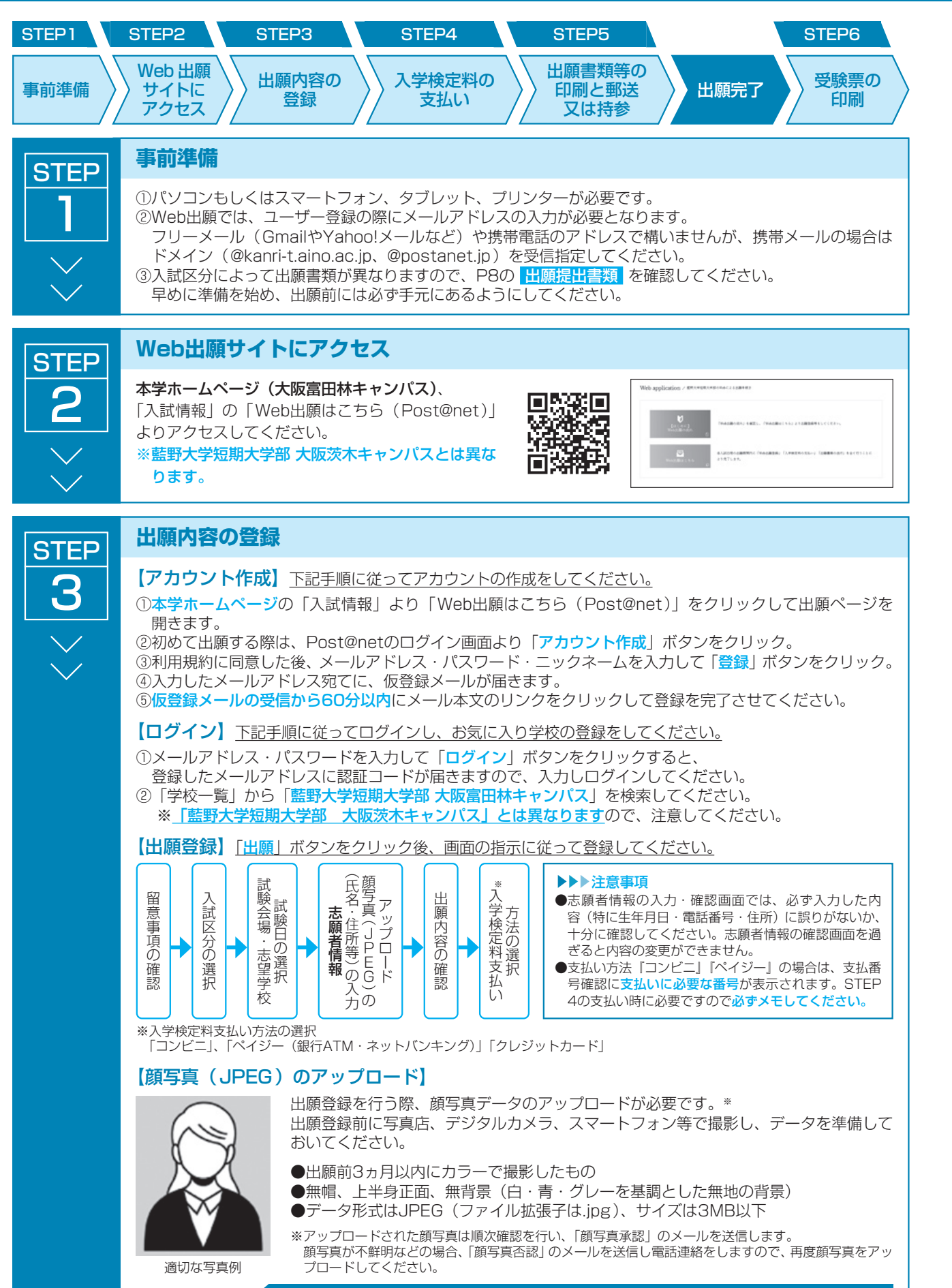

入試日程 ・ 募集人員入試概要出願ガイド注意事項合否発表学費・入学前教育入学試験データ 要 出 願 ガ  $\mathcal{R}^{\mathcal{E}}$ 注 意 事 項  $\widehat{\square}$ 否 発 表  $\frac{\partial \Delta f}{\partial \vec{r}^2}$ 貴 入学前教育 人  $\frac{\Delta M}{\Delta T}$ 試 臉  $\overline{\mathcal{T}}^n$ 

夕

入試日程·募集人員

入

試

概

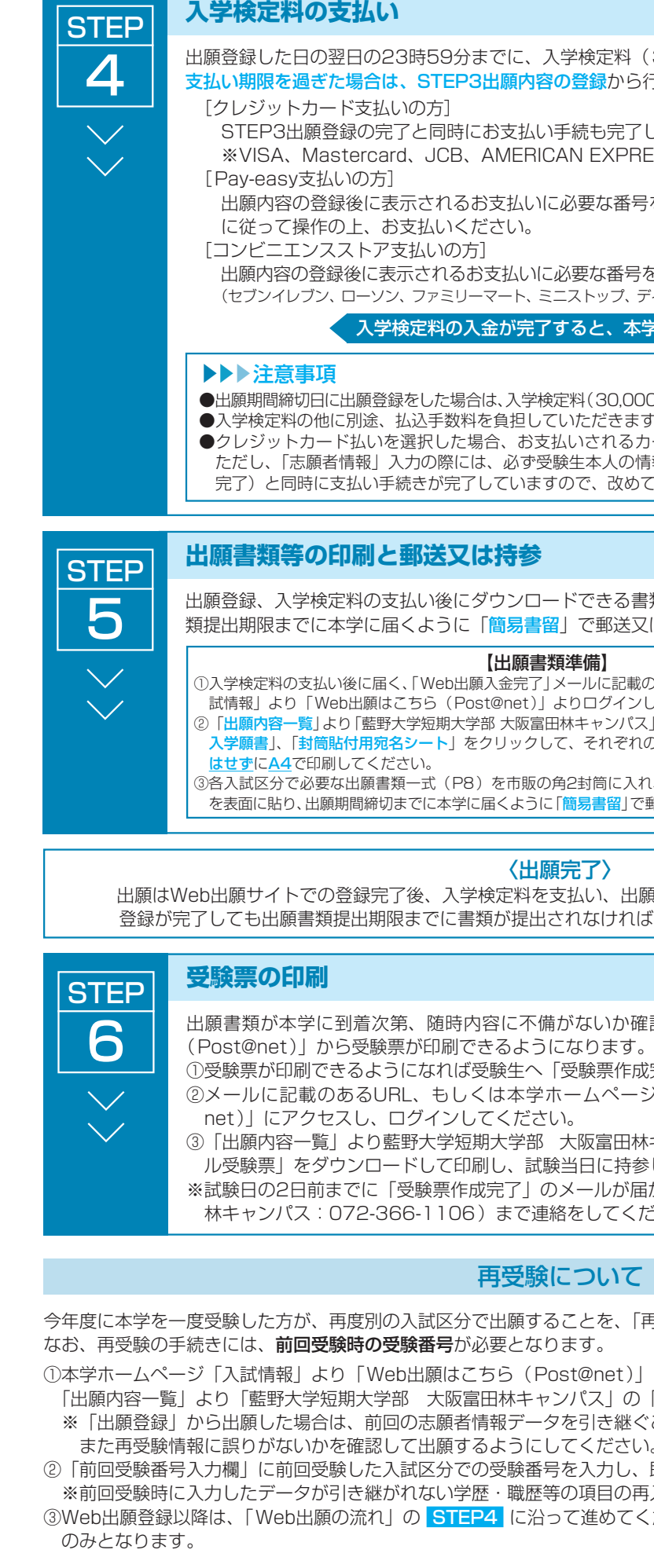

①本学ホームページ「入試情報」より「Web出願はこちら(Post@net)」にアクセスし、ログインしてください。

にして、「追加出願」を選択して出願してください。

き継ぐことができませんのでご注意ください。

ださい。

カし、既入力事項以外は入力せず、次に進んでください。 目の再入力は不要です。

めてください。提出に必要な出願書類は「Web入学願書1

ま料(30,000円)を支払ってください。 <mark>ま</mark>から行ってください。 b完了します。 **XPRESS** な番号を控えて、ペイジー対応銀行ATMにて画面の指示 ほ番号を控えて、コンビニエンスストアでお支払いください。 (セブンイレブン、ローソン、ファミリーマート、ミニストップ、デイリーヤマザキ、ヤマザキデイリーストアー、セイコーマート) 本学より「Web出願入金完了」メールを通知します。 30.000円)を支払い、17時までに出願書類を提出してください。 ききます。 れるカードの名義人は受験生本人ではなくても構いません。 大の情報を入力してください。また申込完了(決済方法選択 改めて納入する必要はありません。 きる書類を印刷し、その他の出願書類等と併せて、出願書 類提出期限までに本学に届くように「簡易書留」で郵送又は持参により提出してください。 -<br>に記載のURL、もしくは本学ホームページ「入 グインしてください。 ・ンパス」の「<mark>出願内容を確認</mark>」を選択し「Web れぞれのPDFファイルをペー<mark>ジの拡大・縮小</mark> 量面 **部に入れ、印刷した「封筒貼付用宛名シート** ・<mark>留</mark>」で郵送又は持参により提出してください。 出願書類等を郵送又は持参して完了となります。 ければ出願を受理しませんので注意してください。 3か確認を行い、出願期間終了後に「Web出願はこちら

票作成完了」のメールを通知します。

ページ「入試情報」より「Web出願はこちら (Post@